Project Reference

# Construct tide observation record DB

Inhwan Moon SI Division, KESTI Ltd. (Korea Environmental Science & Technology Institute Inc.)

● (주) 환경과학기술

#### Contents;

# Ⅰ. Overview

- 1. Korean Tide Observation
- 2. Background and purpose
- 3. Scope and Schedule
- Ⅱ. DB construction Steps
- 1. DB Construction Processes
- 2. Step 1 : Scanning
- 3. Step 2 : Digitizing
- 4. Step 3 : Inspection

## Ⅲ. Achievements

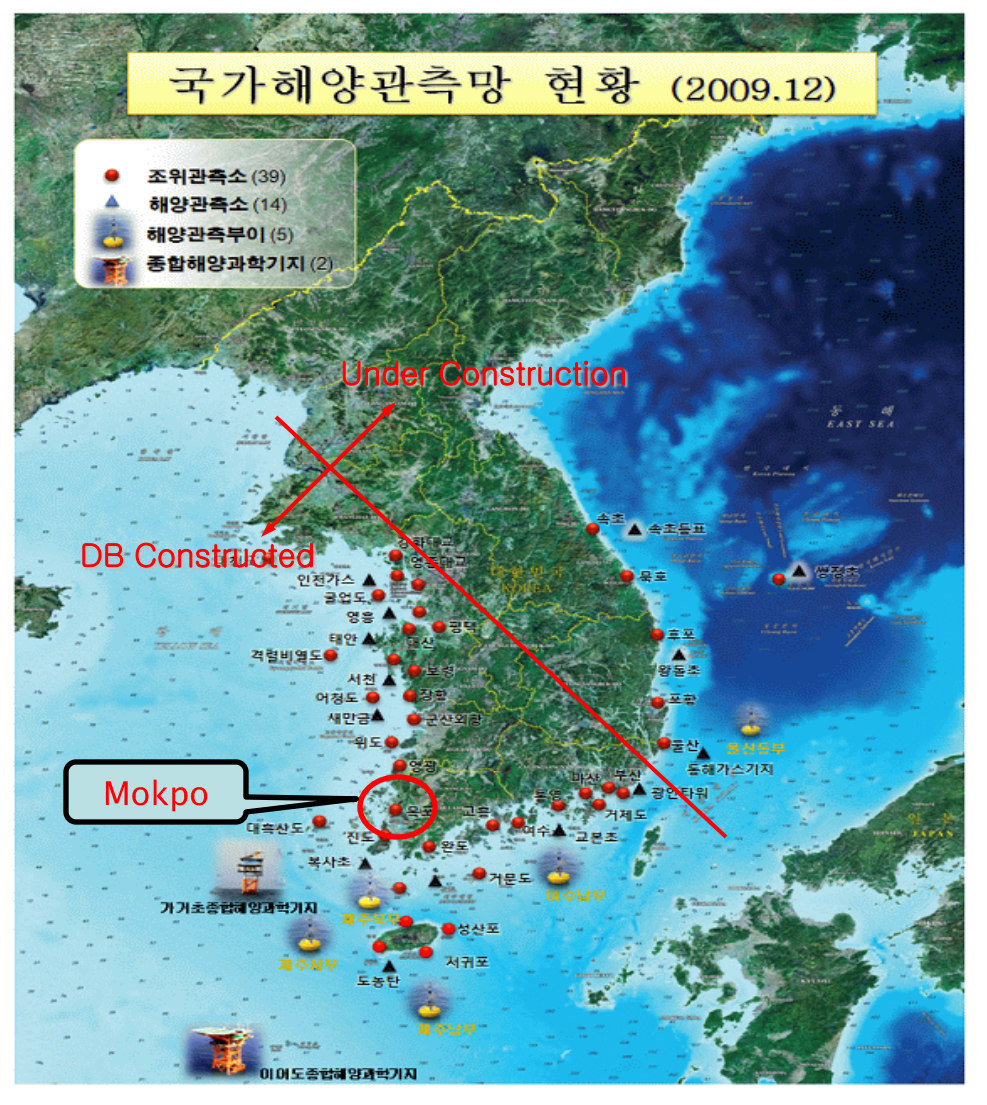

[Fig.1] National Marine Observation Network

#### $\div$  Tide observation status

- Mokpo is the first tidal station built in 1952 (in Korean war), and now 44 tidal stations are in operation
	- West coast : 19 (Mokpo, Daeheuksando, Youngkwang etc.)
	- South coast : 17 (Busan, Kaduckdo, Masan, etc.)
	- East coast : 8 (Sokcho, Mukho, Ullengdo etc.)
- $\checkmark$  Both analog and digital tide observation equipment are in use complementary since 2003 at every tidal station.
- $\checkmark$  Tidal Data can be accessed on the web and the ARS
- ❖ Purpose for the Project
- Construct the basis of various utilization on the tide observation record
- Digitize One minute value from analog tide record paper
- ❖ Background of the Project
- $\checkmark$  Needs for a permanent preservation of historical tidal records by Digitization
- Needs for a historical tide level data Service to the public and the organization.
- Needs for precise back data for the statistics to trace Sea Level Changes
- $\checkmark$  Needs for improved utilization of tide level data
- ❖ Scope of the project
- Record amount

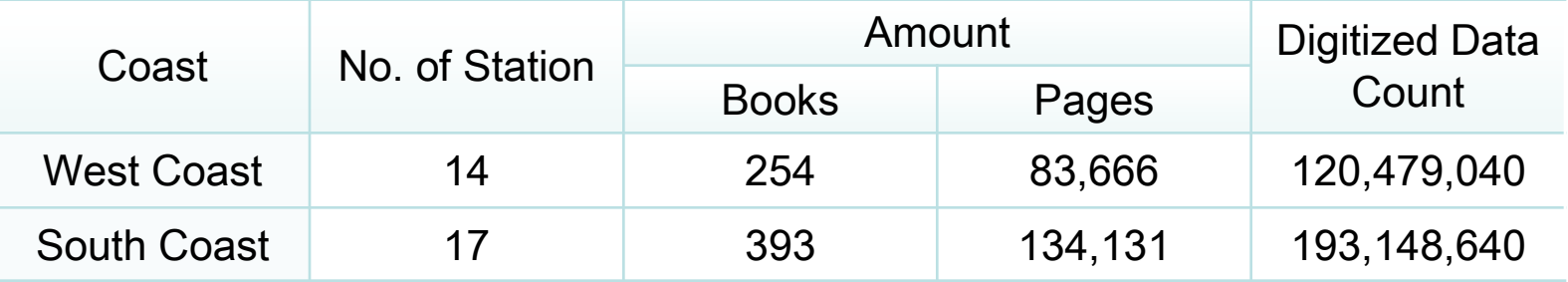

- $\checkmark$  31 Tidal Stations produced 647 books, 217,797 pages(days) of tide records were found
- $\checkmark$  Total 1 min. Data: 313,627,680
- **❖ Project Terms**

 $\checkmark$  July 2009 ~ Dec. 2009 (6 Months)

#### Contents;

### Ⅰ. Overview

- 1. Korean Tide Observation
- 2. Background and purpose
- 3. Scope and Schedule

# Ⅱ. DB construction Steps

- 1. DB Construction Processes
- 2. Step 1 : Scanning
- 3. Step 2 : Digitizing
- 4. Step 3 : Inspection

# Ⅲ. Achievements

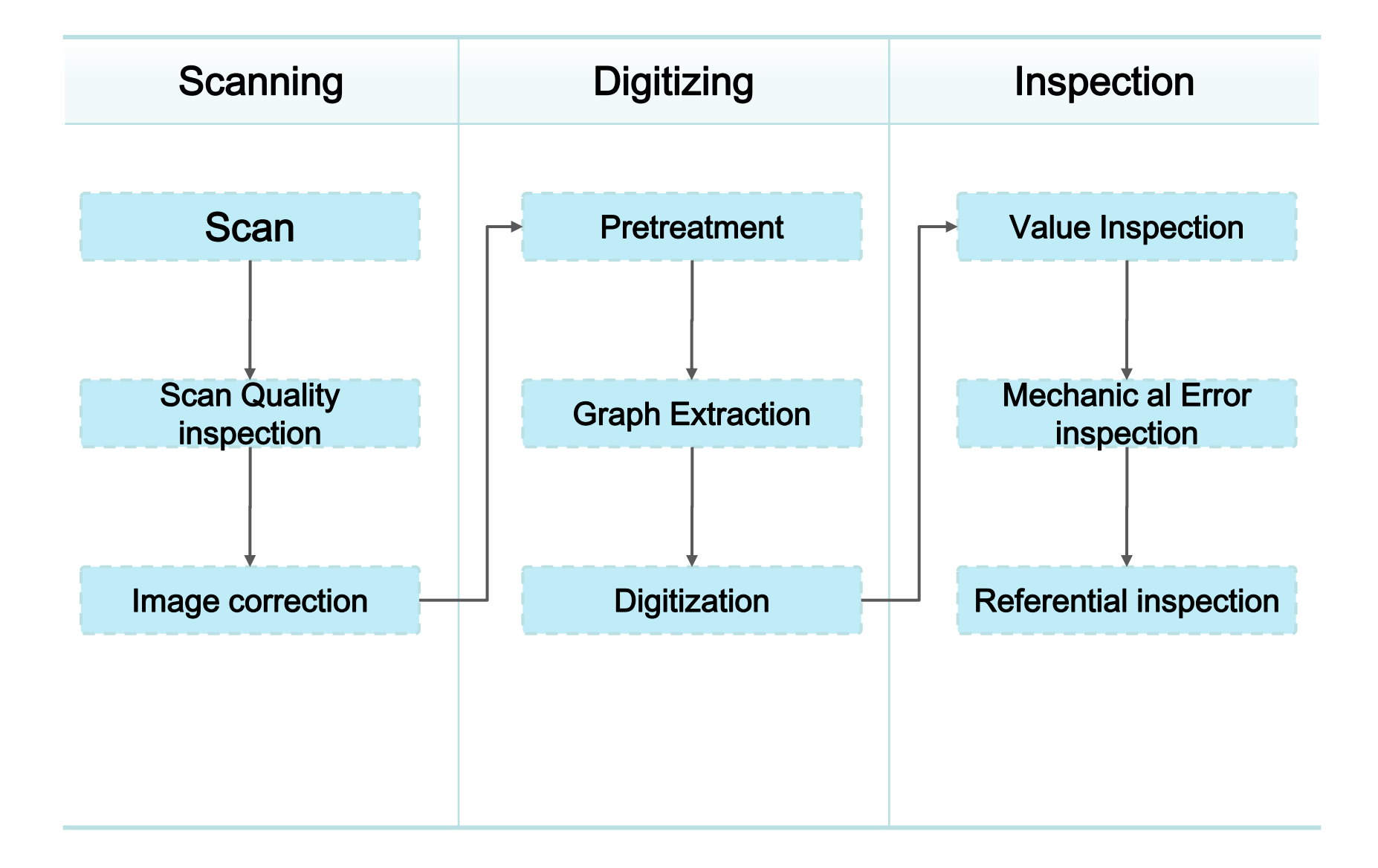

- ❖ Preparation of scanning
- $\checkmark$  Classification by Paper Size

34 types of paper size were classified by the specification of recording paper.

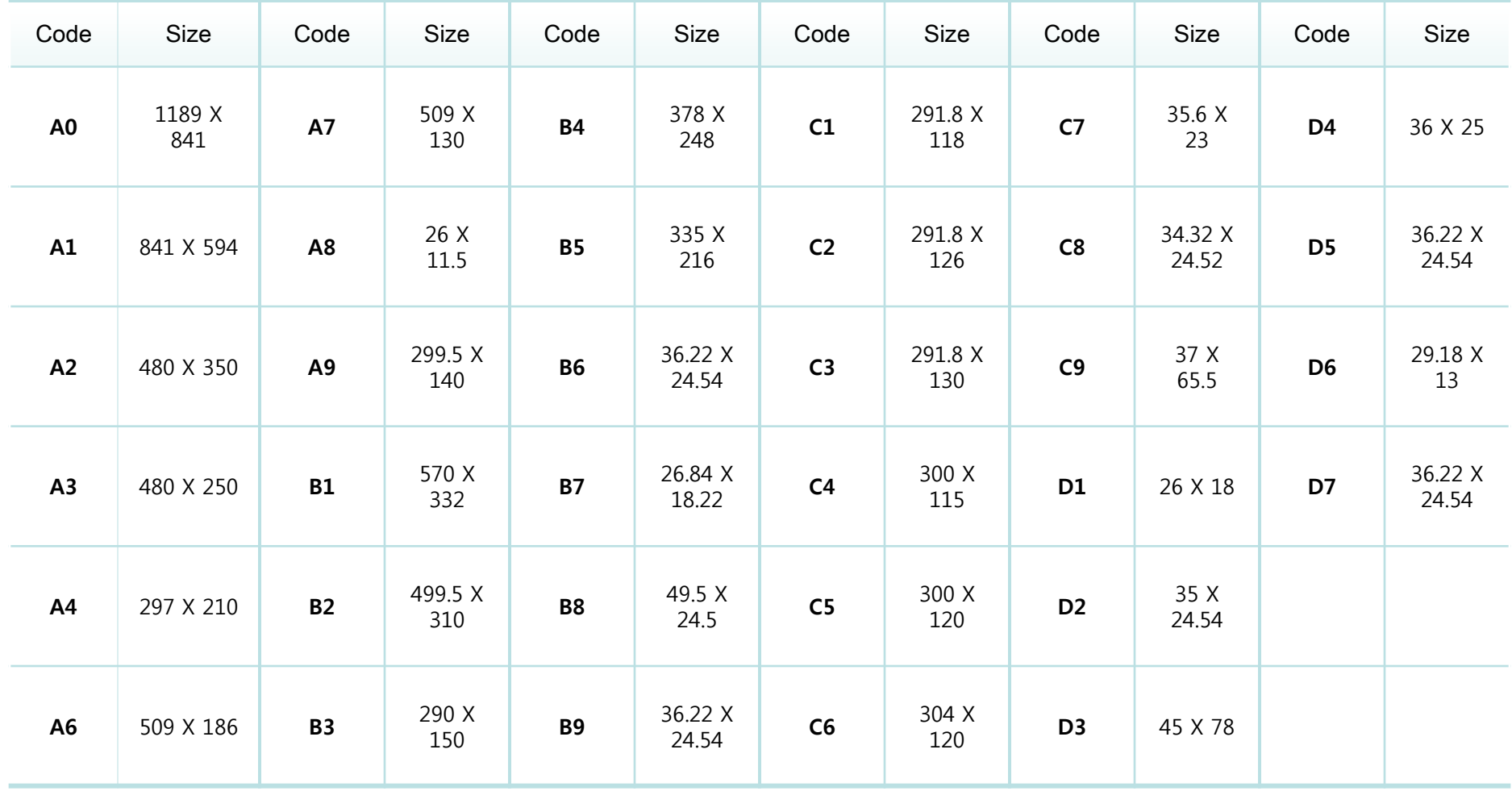

- ❖ Type Reclassification by Properties
	- Most used types are A2, A3 (continuous type)

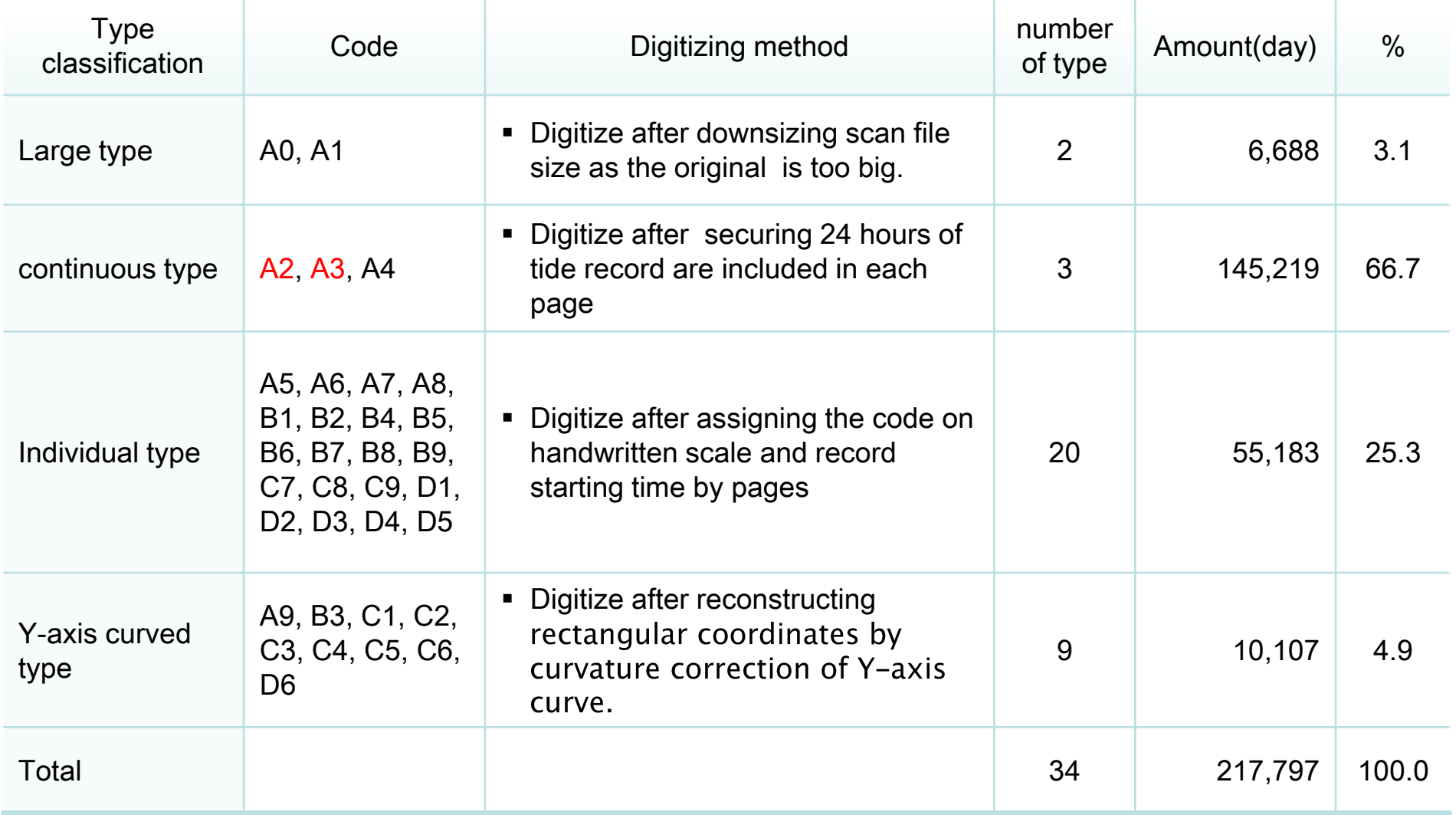

#### 2. Step1 : Scanning

- ❖ Scanners Used
- $\checkmark$  3 types of scanner were used to handle various paper type
- $\checkmark$  Overhead, flatbed, Wide format scanner were used

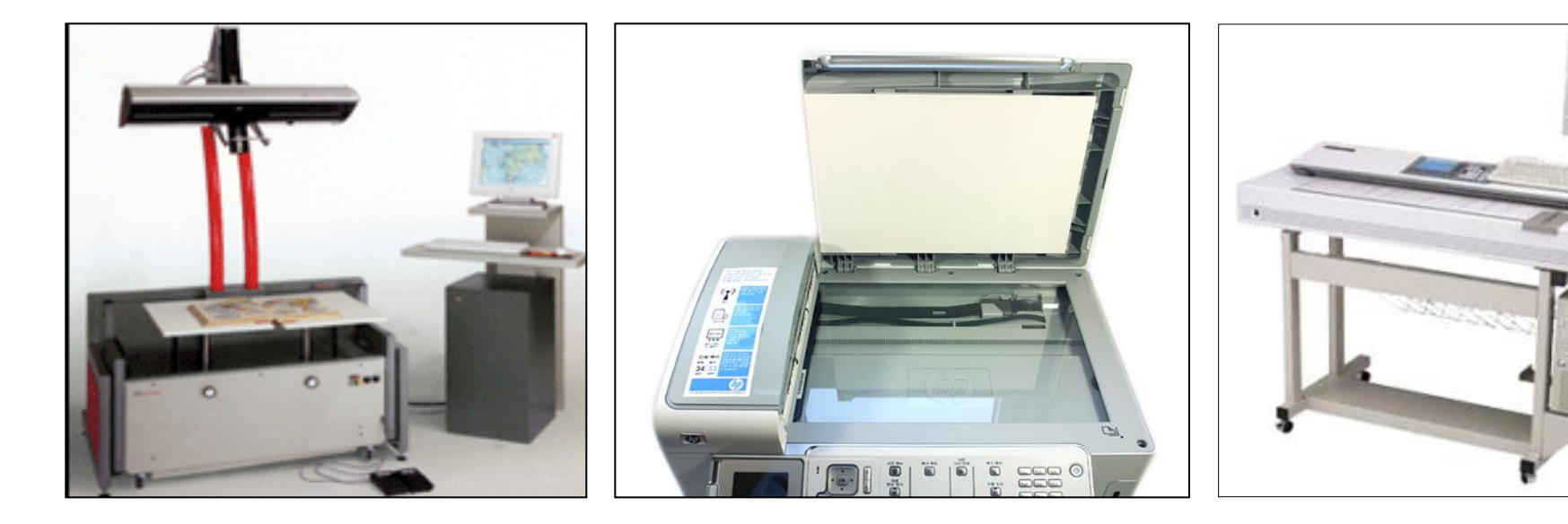

Overhead scanner For continuous type

Flatbed scanner for individual type

Wide format scanner For large type

- ❖ Scan Quality inspection
- $\checkmark$  Checking Resolution, Scan Range, whether Partial Stain contains

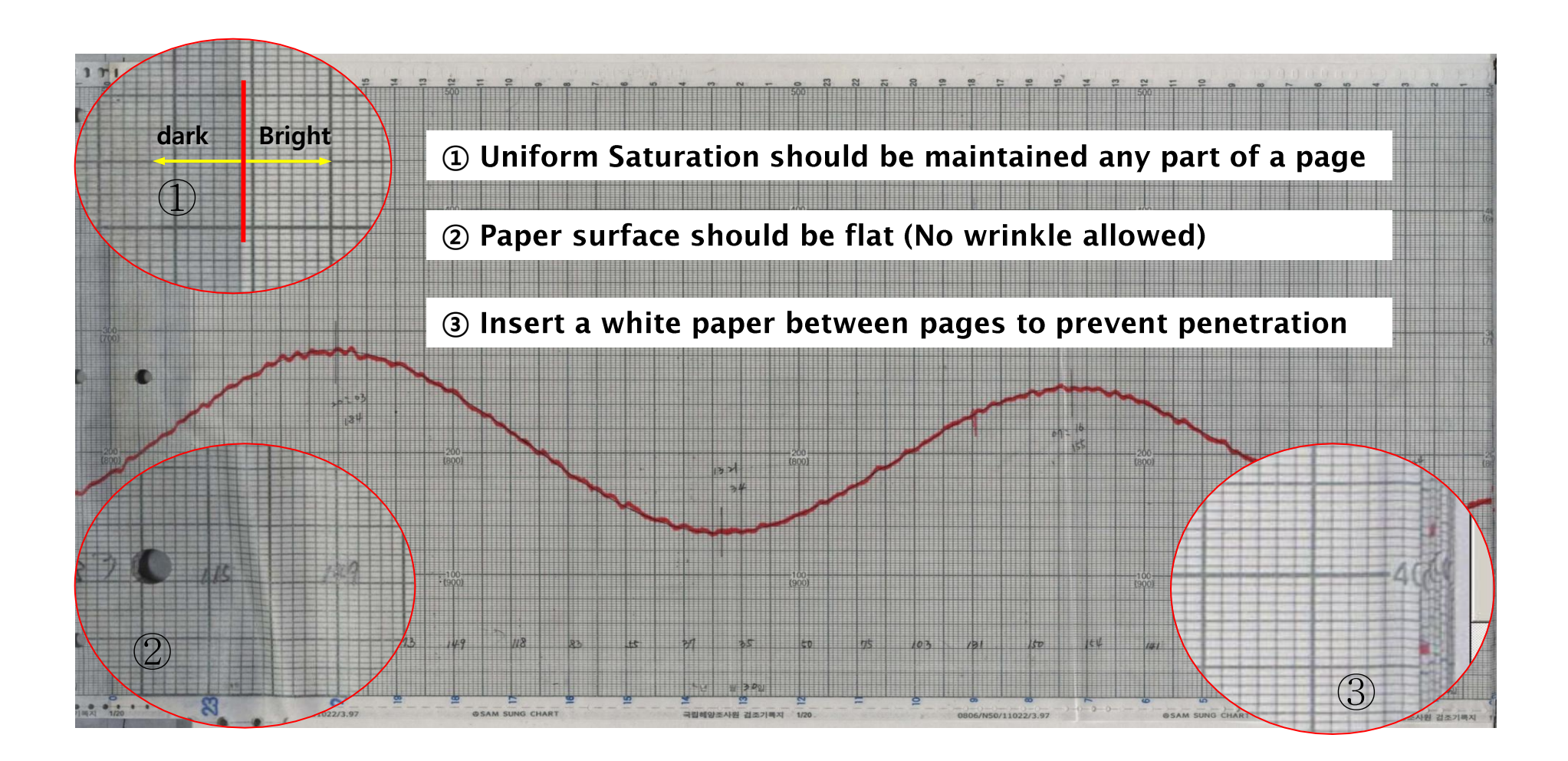

#### 2. Step1 : Scanning 1. DB Construction Steps

- ❖ Image correction
	- $\checkmark$  According to the scan quality inspection, correct image through Photoshop when needed
	- $\checkmark$  If correction unavailable, send back to Scan

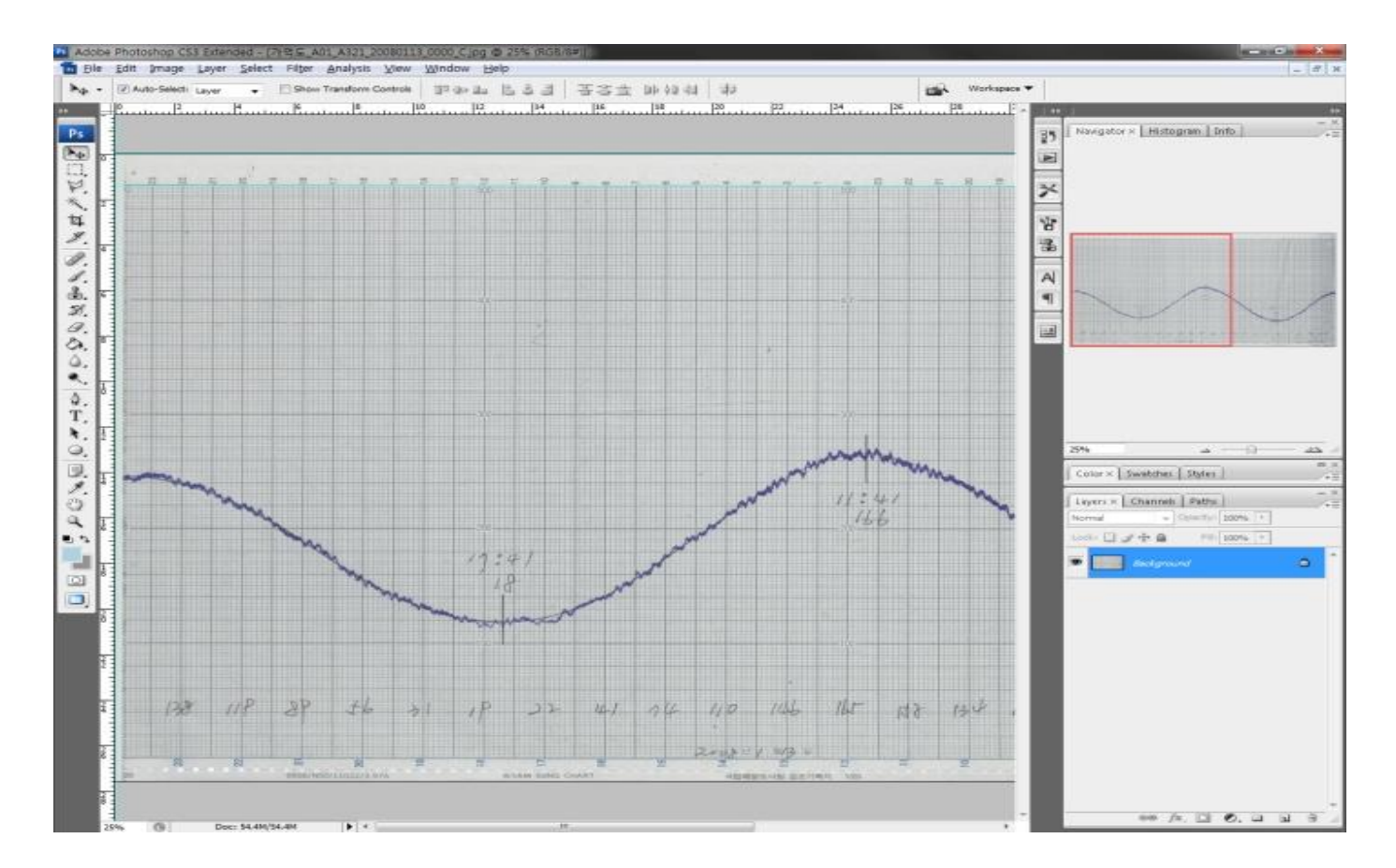

- Assigning image file name
	- $\checkmark$  File name includes : Station name, image rating, error status, paper type code, recording direction, scale, date recorded, recording time begins, etc.
	- $\checkmark$  Meta data can be extracted systematically from the assigned image file name

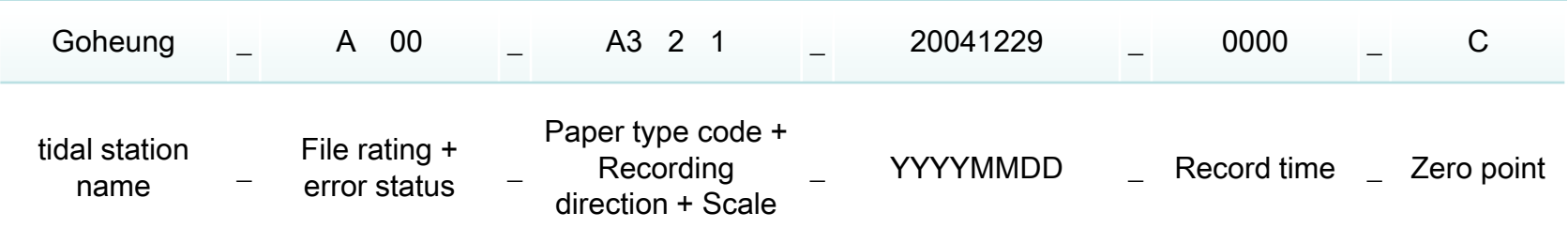

- **Tidal station name: the station where tide recorded**
- File rating : A (Good, Auto digitization), B(Normal, Manual Digitization), C(Bad, Digitization Impossible)
- Error status : Cautions and notifications code have to be considered in Digitization
- **Paper type code : 34 Classifications of paper size**
- Recording direction : recording direction of time (Left to Right, Right to Left)
- Scale : Assigned code of the cell(grid) size
- Zero point : Location of the value Zero on Y-axis

- $\div$  Pretreatment (= Normalization)
- $\checkmark$  Identifying specification and quality condition of scanned images and cut the image precisely fit for digitization (Exactly 24 hours, both tractor area (upper and lower) removed)
- $\checkmark$  Width for the image includes exact 24-hour and Length includes just cell(grid) area of the recording paper.

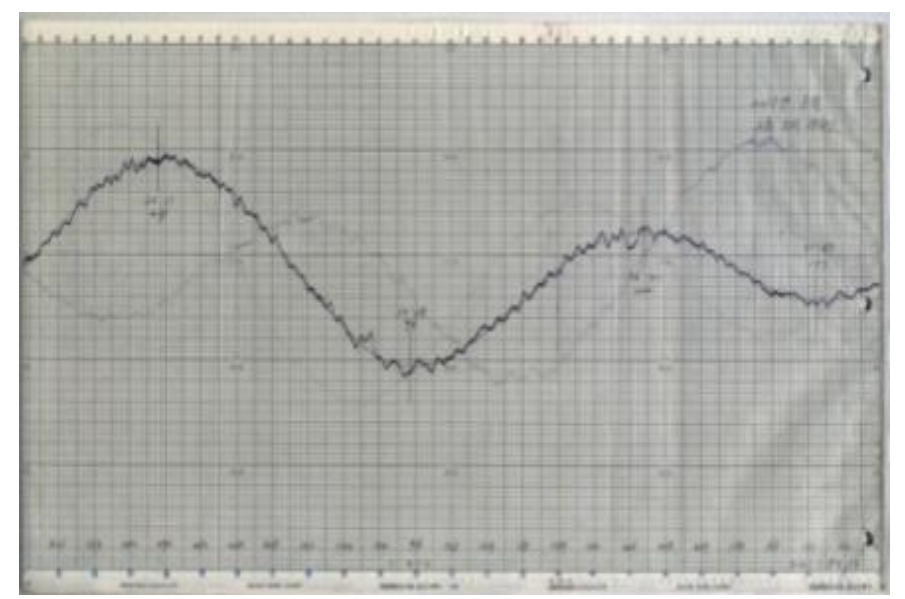

#### ❖ General Normalization

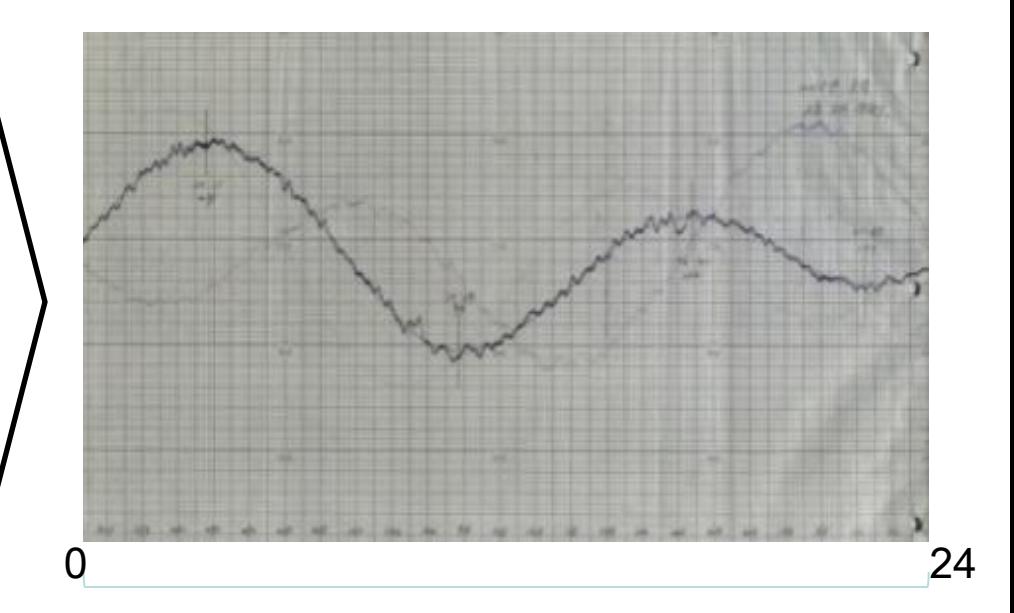

[before] Original image [before] Normalized image

- **❖** Special Normalization
	- $\checkmark$  Reverse record normalization
		- Manually convert the reversed graph area to normal direction shown below
		- Three types of reverse direction records , upper , lower , upper and lower

(Converting task performed on the normalization system we own made)

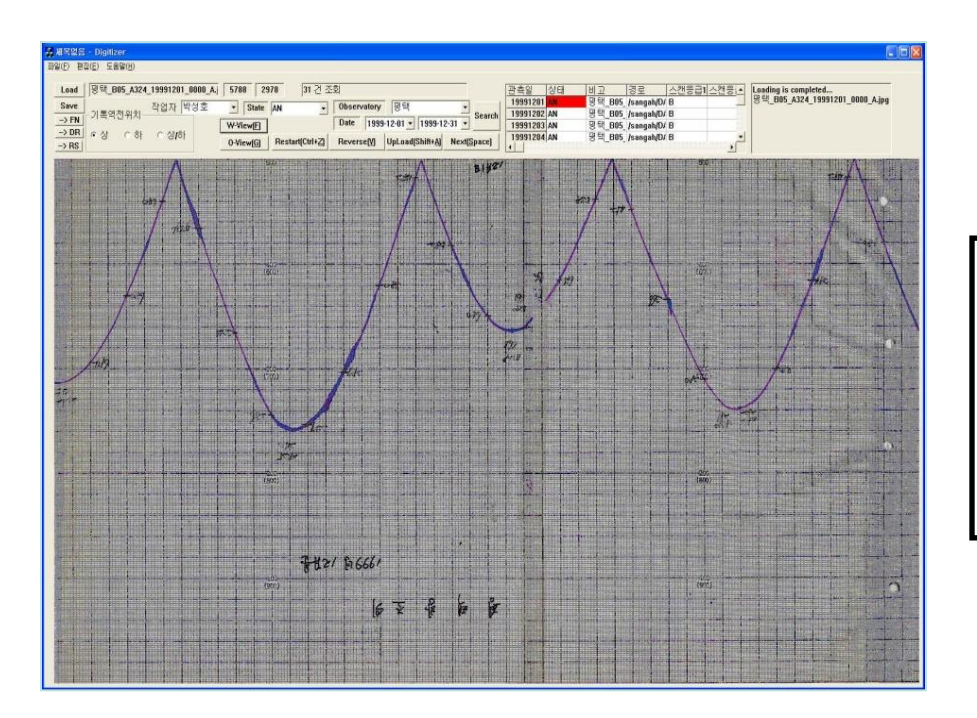

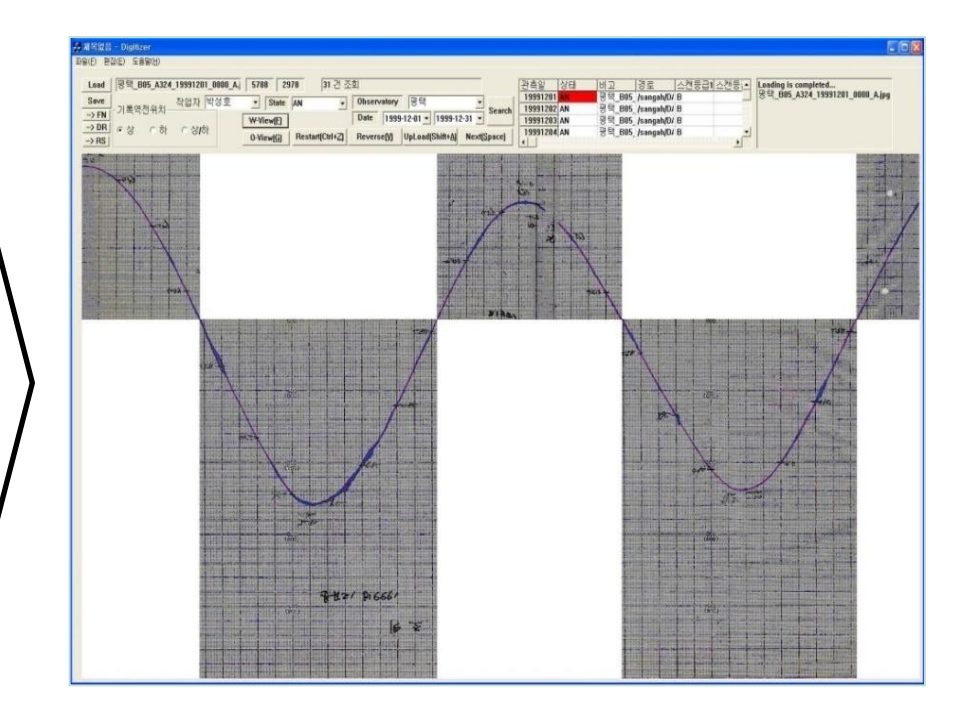

[before] upper reverse record [after] convert to normal direction

- **❖** Special Normalization
	- $\checkmark$  Curved Y-Axis type normalization
		- Convert record to rectangular coordinates by curve rate correction
		- Convert curve image to straight line image should be performed systematically by

reading curve rate information of each paper.

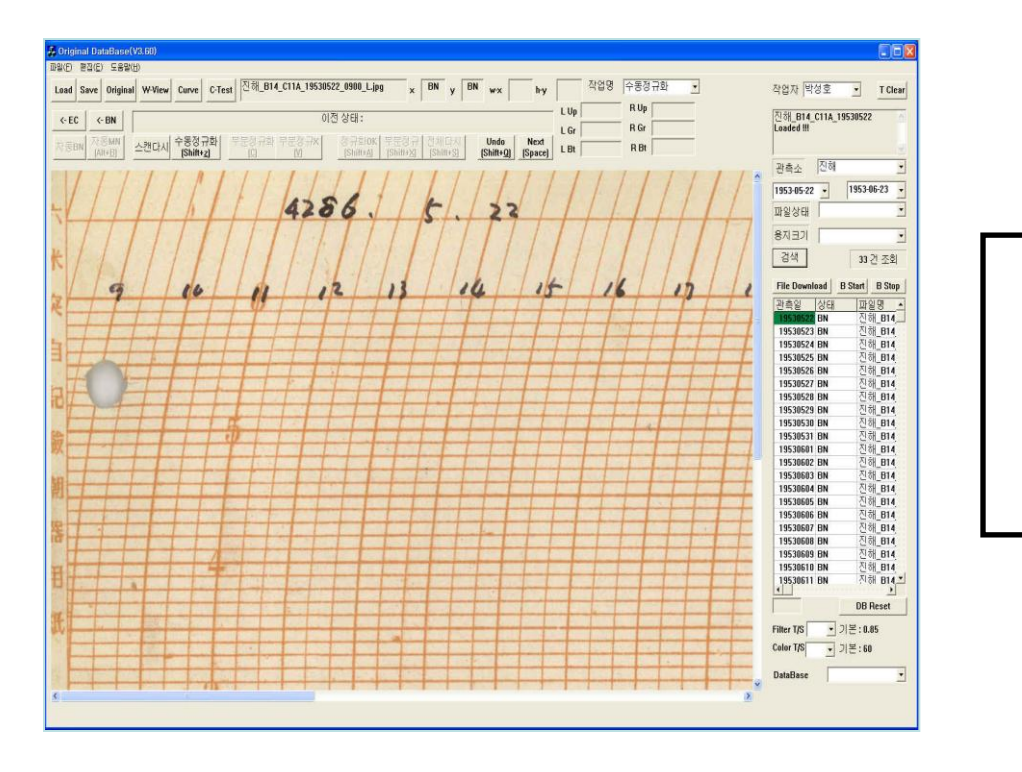

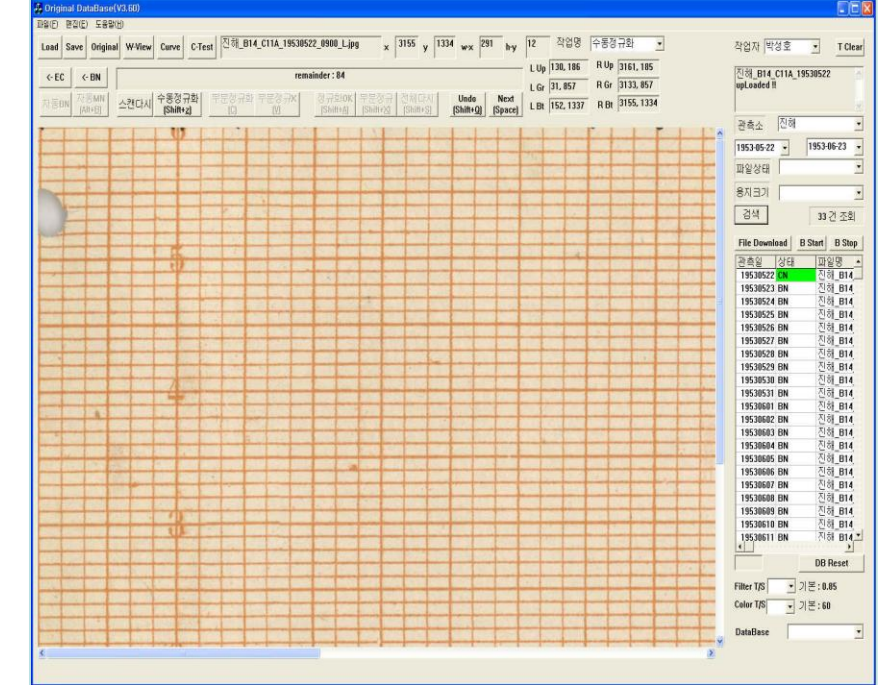

[before] curved Y-Axis paper [after] Curve rate correction

- ❖ Graph Extraction
	- $\checkmark$  Separate the graph from the background using color saturation difference in the image
	- $\checkmark$  Background color saturation can adjustable from 1 % to 0.0001 %
	- $\checkmark$  Extract the graph by clicking the graph line.

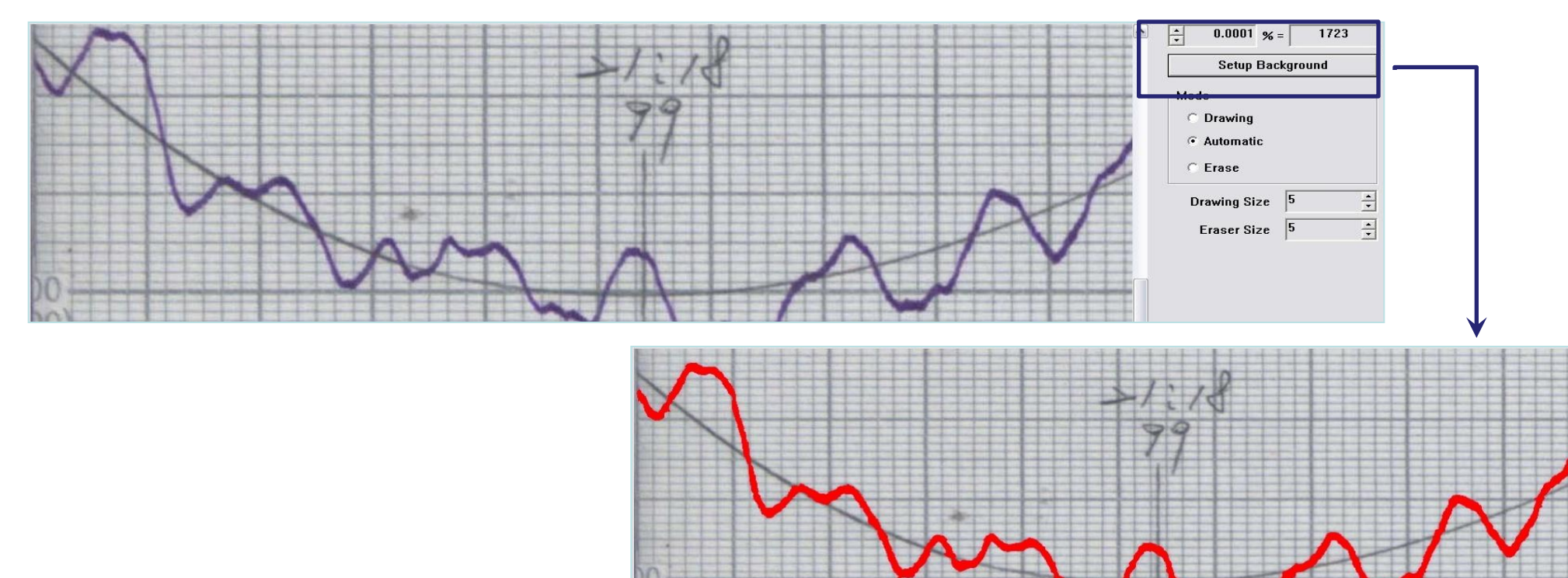

- Digitization
	- $\checkmark$  Normal (=Meanline) Digitization
		- **If** Identify the area of extracted graph
		- Digitize the center value from extracted graph for each 1 minute
		- **Display the digitized value as a line to see if correct**

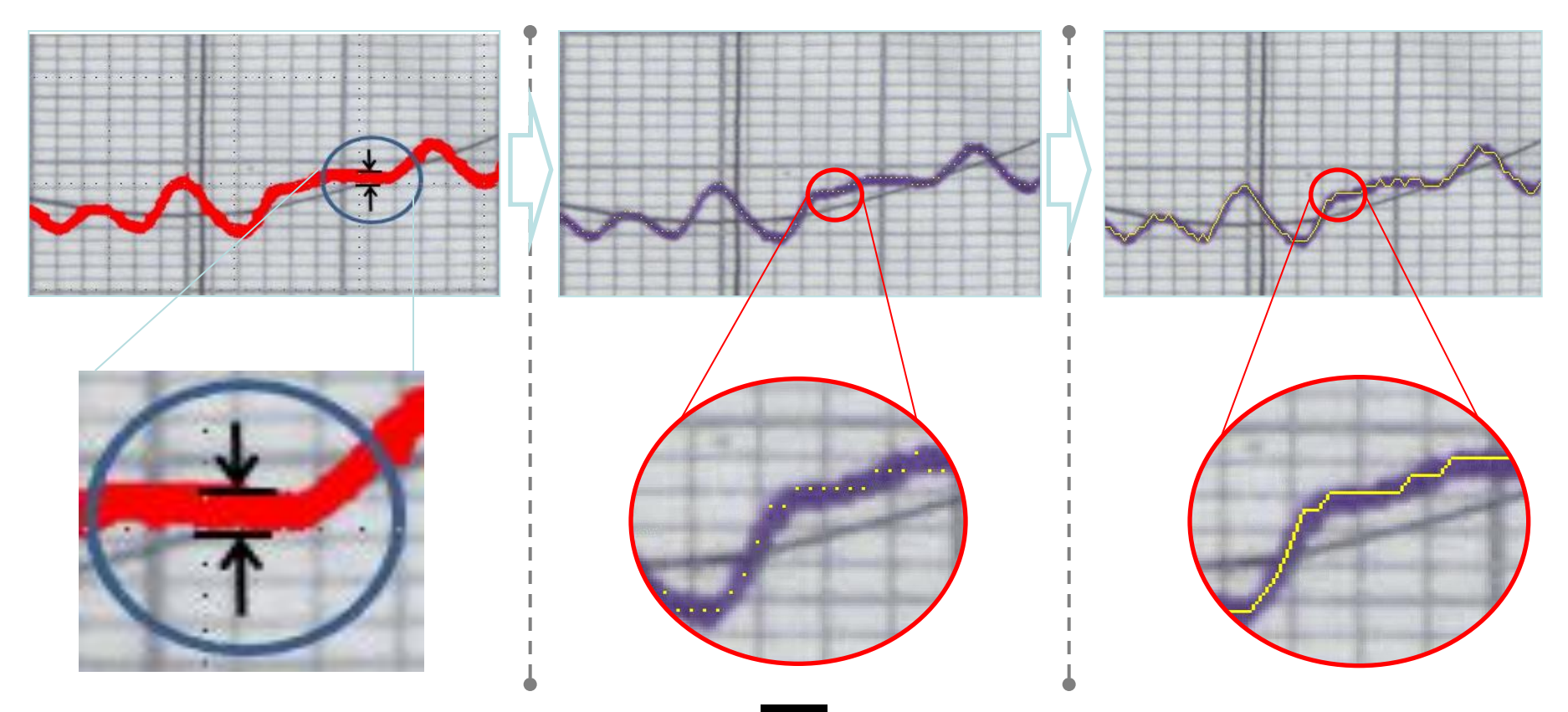

- $\checkmark$  Seiche(=Min-Max) Digitization
	- Seiche's wavelengths are so big and terms are so short that unexpected values were digitized when applying Meanline digitization. Therefore alternative Min-Max value crossing method were developed.
	- **Digitize by crossing the maximum and minimum value alternatively for each 1 min.**

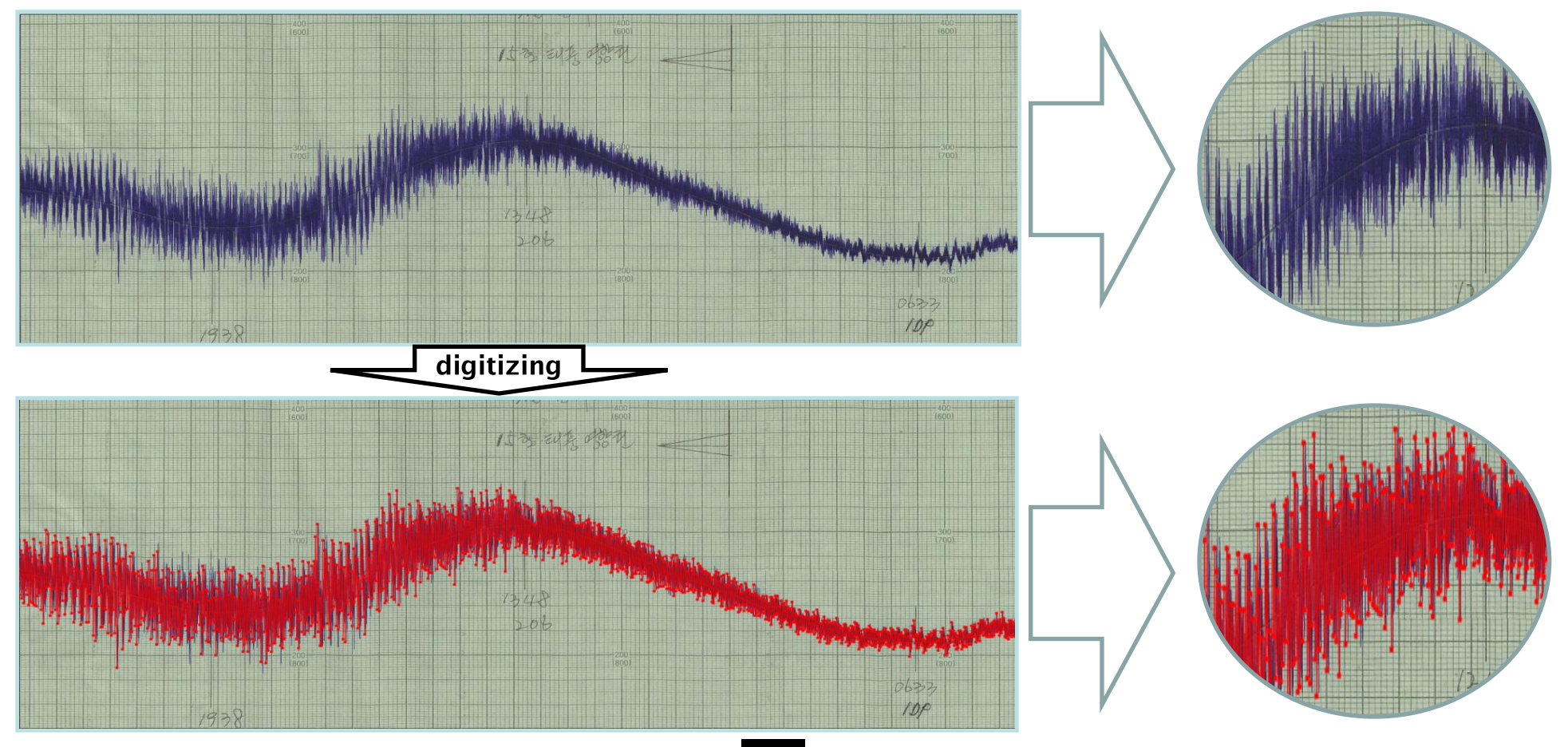

#### 4. Step 3 : Inspection

- ❖ Value inspection
- $\checkmark$  Inspect if digitized values are exactly positioned on the center of their raw graph
- $\checkmark$  Retrieve digitized values overlaying with raw image file
- $\checkmark$  Check if the deviated parts from record line's trend were removed
- $\checkmark$  Modify micro errors by the manual operation

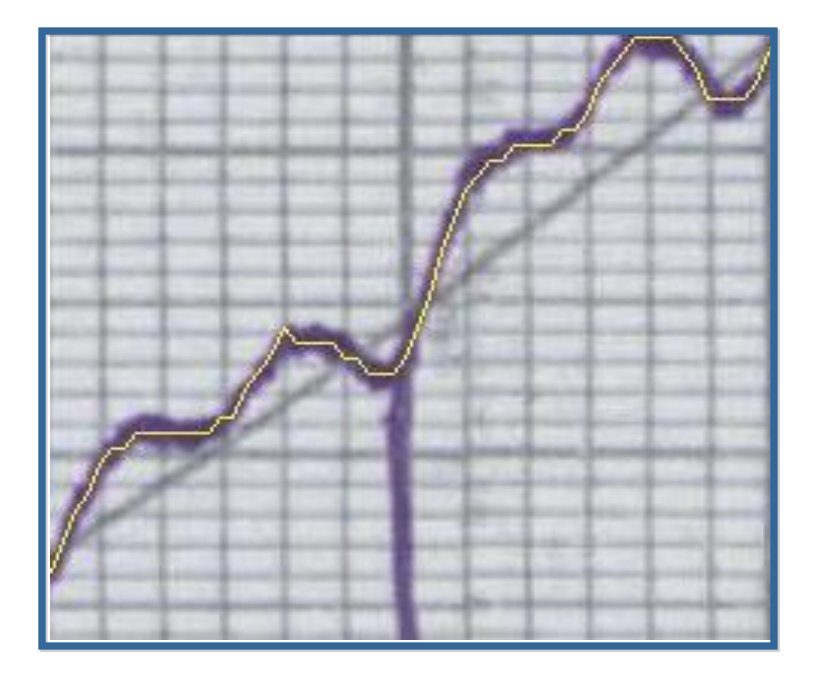

Overlay values on the raw image file **Modifying errors** Modifying errors

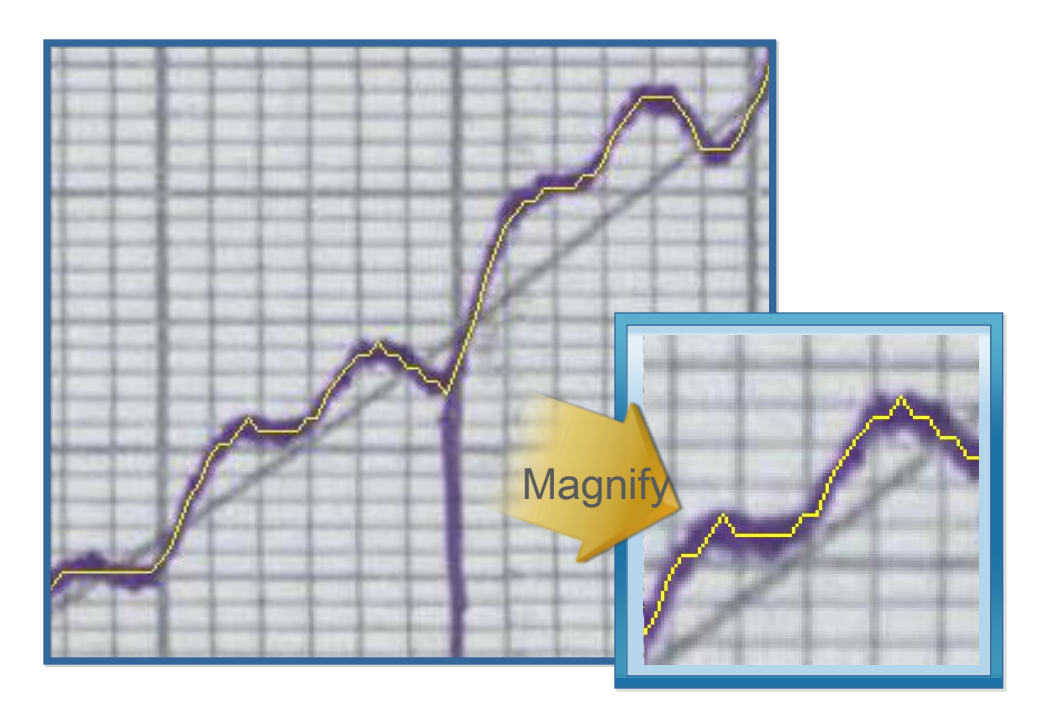

### 4. Step 3: Inspection 1. DB Construction Steps

#### ❖ Value inspection

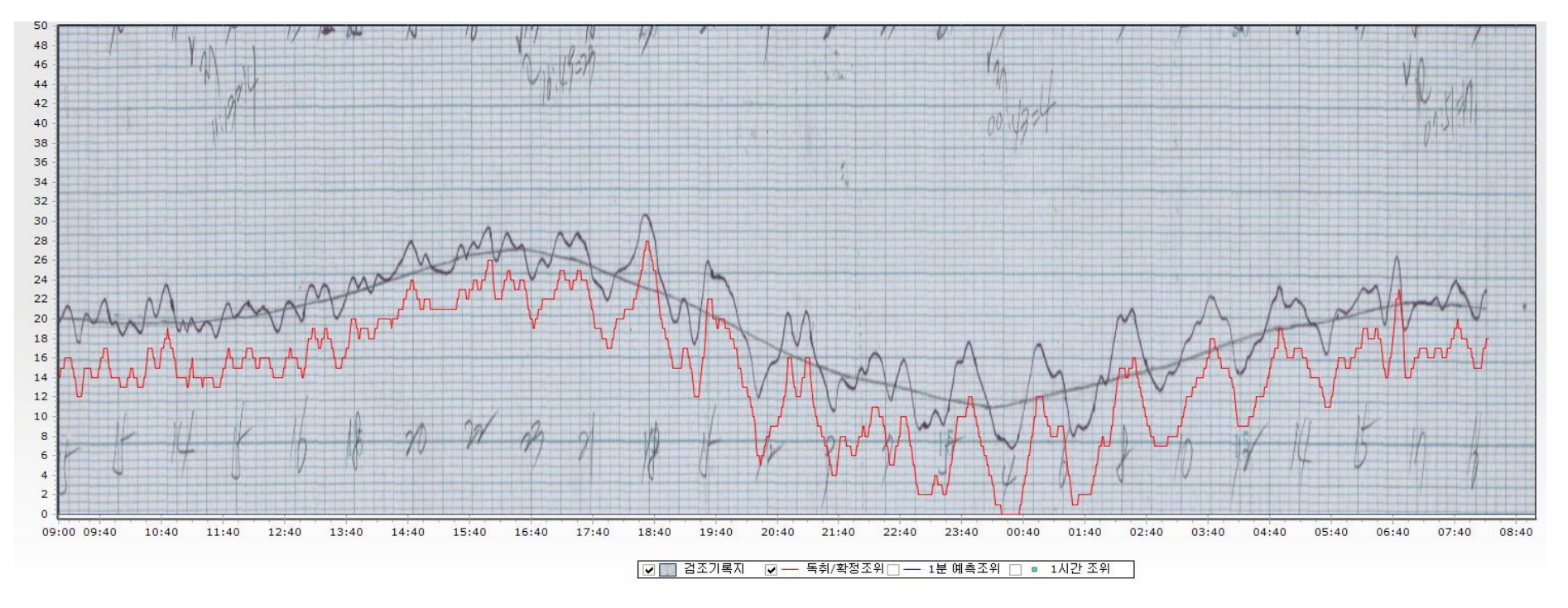

Discrepancy of raw graph and digitized value

### 4. Step 3 : Inspection

◆ Mechanical error inspection

Check if the record includes any mechanical error such as stop functioning or malfunctioning of the equipment

 $\checkmark$  Tagging these errors on the meta data and verify the reason afterward

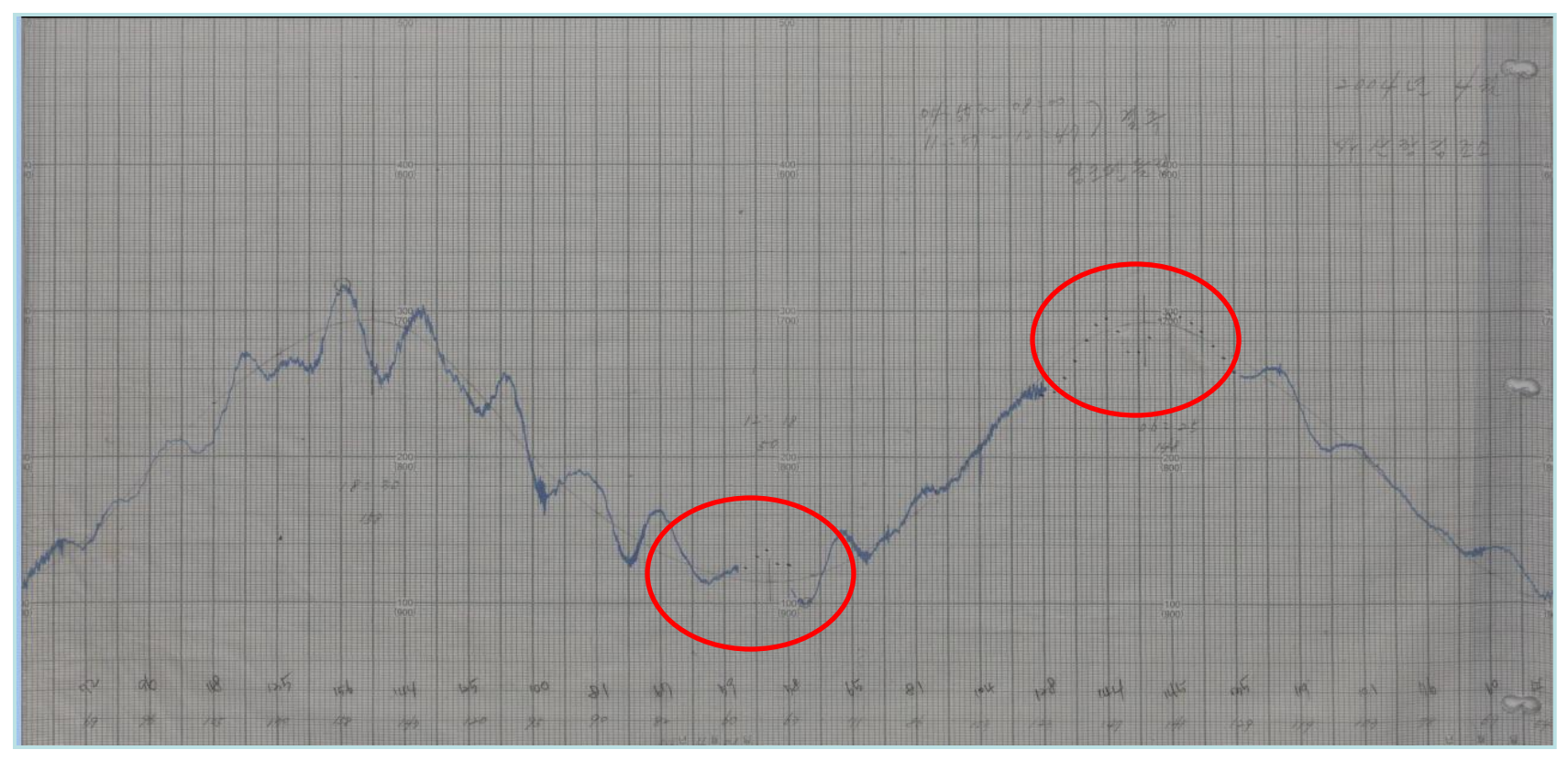

Short term stop functioning (absence of observation)

#### 4. Step 3 : Inspection

Mechanical error inspection

 $\checkmark$  Time shifting occurs when the clock gradually goes slow or fast

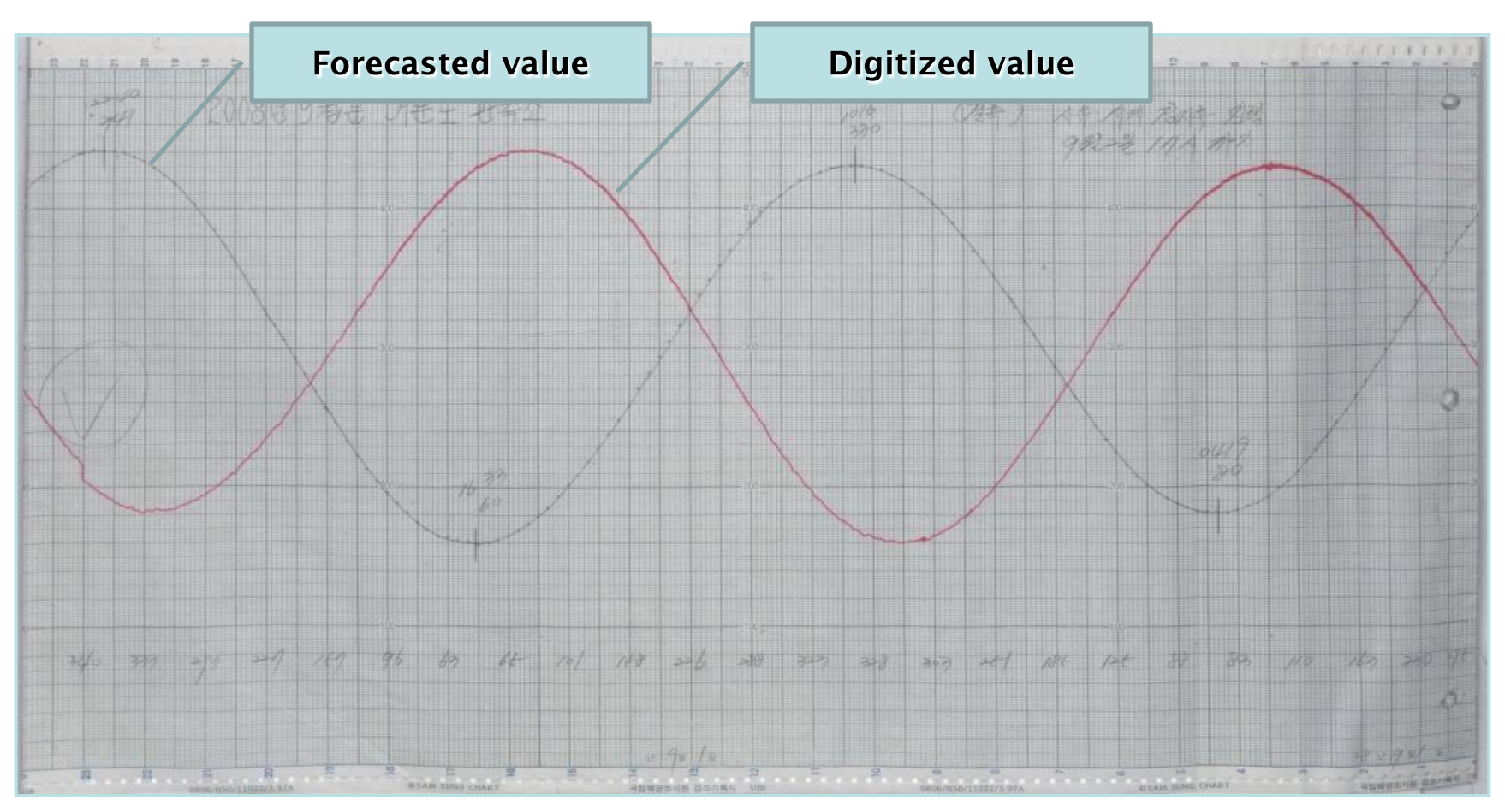

Time shifting

- ❖ Referential inspection
- $\checkmark$  Compare digitized data with forecasted data and existing hourly tide data

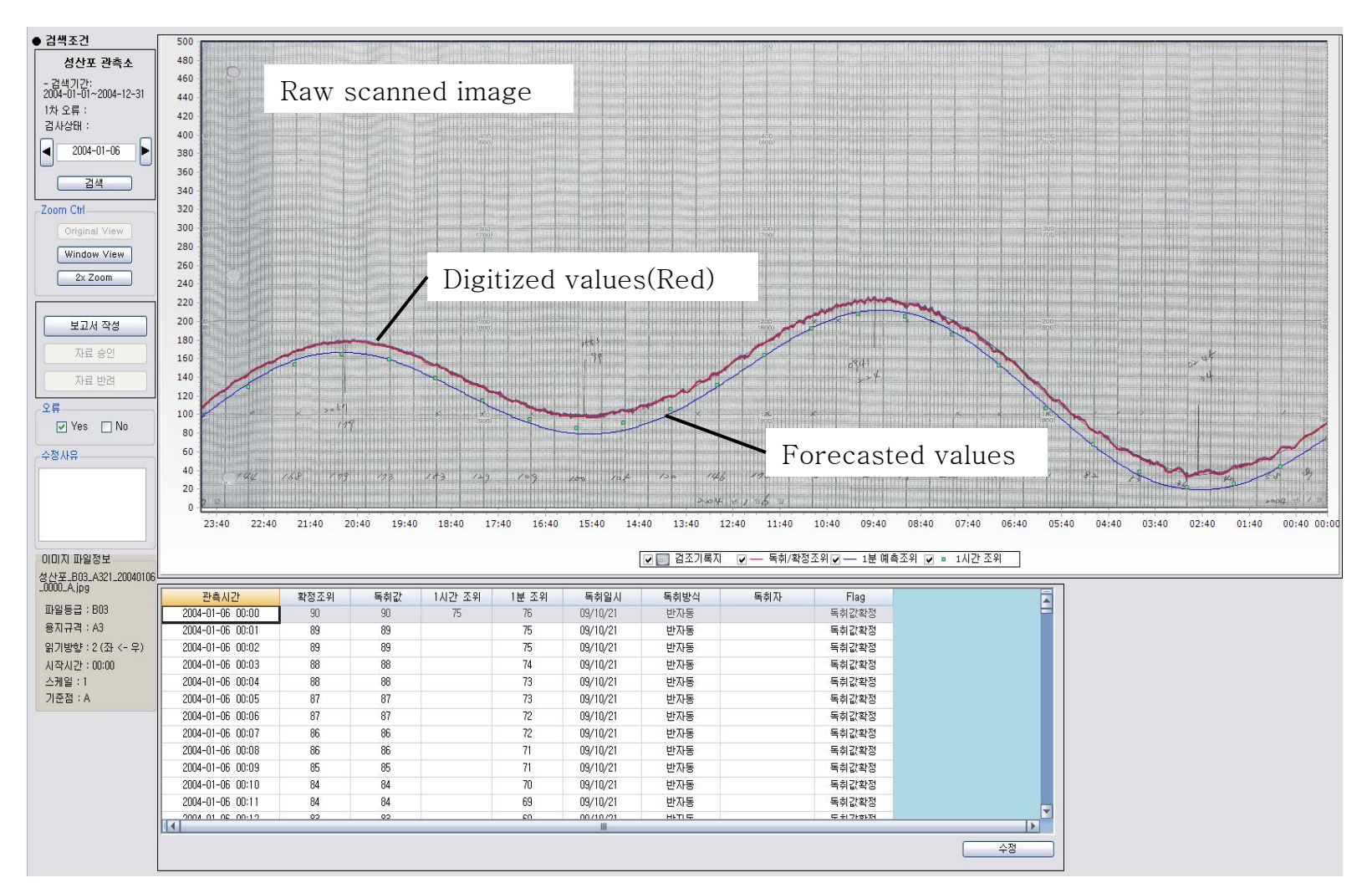

### Ⅰ. Overview

Contents;

- 1. Korean Tide Observation
- 2. Background and purpose
- 3. Scope and Schedule
- Ⅱ. DB construction Steps
- 1. DB Construction Processes
- 2. Step 1 : Scanning
- 3. Step 2 : Digitizing
- 4. Step 3 : Inspection

Ⅲ. Achievements

- Expand Coverage of Tidal Information Services
	- $\checkmark$  Historical tide data is provided on the web
	- $\checkmark$  Expect significant savings of time and resources for Management, Search, analysis and statistics of tide information
- Infra for Tidal data utilization constructed
- Expect Increased Information utilization through the Digitization of Analog Tide Records
- $\checkmark$  Improve the accuracy of statistics and Tidal analysis Through the creation of 1 minute Tide Records
- $\checkmark$  Expect an active exchange of information between Related agencies, academies and Research Groups
- ❖ Systematic Achievement
- Systematic Frame Constructed For digitizing analog Tide Observation Records
- $\checkmark$  Built an image processing technique for digitizing Tide Observation Records
- $\checkmark$  Secure digitizing methodology developed for the various types of recording paper and the type of errors

# Thank You!